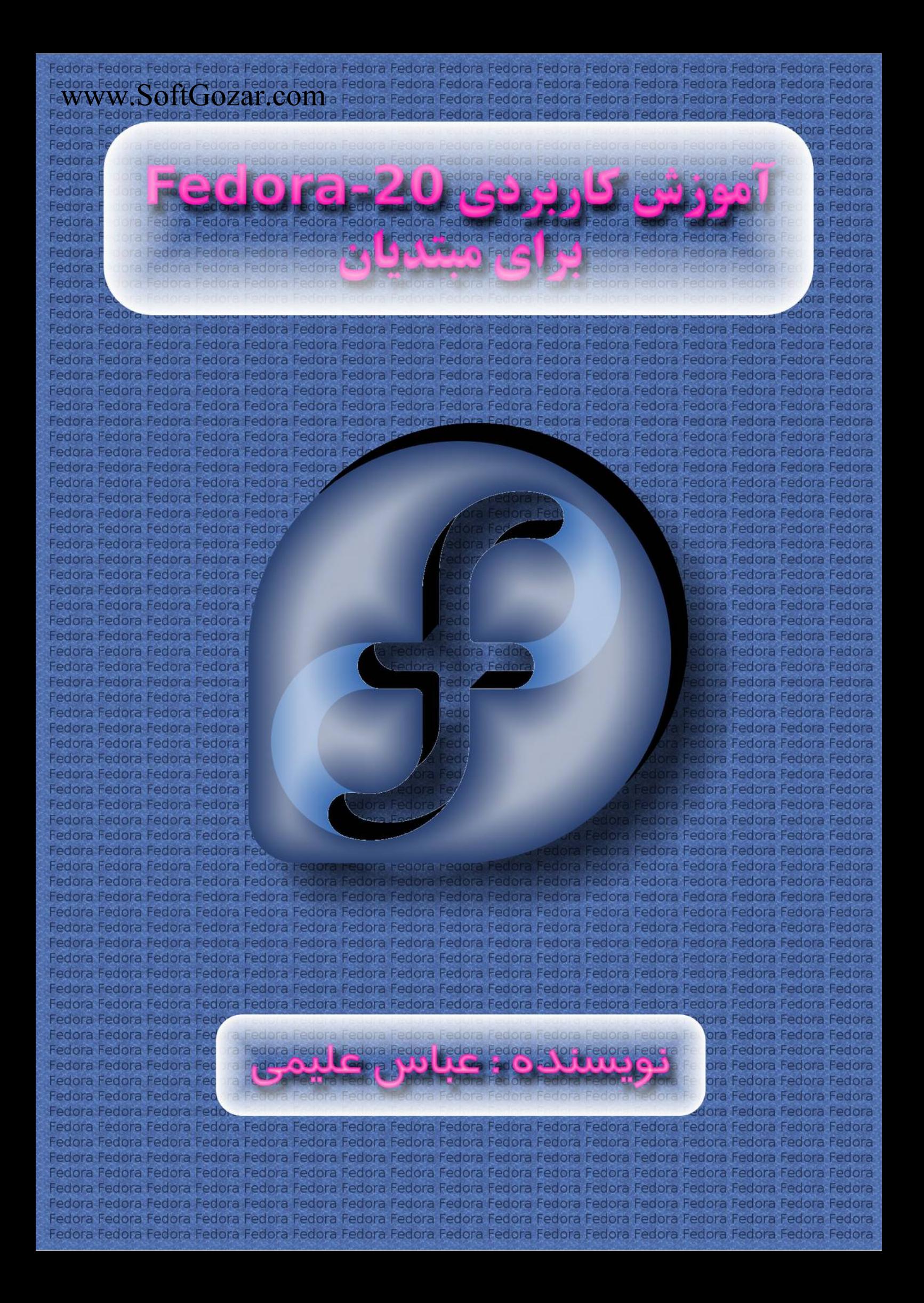

## www.SoftGozar.com

#### **مـقـدمـه :**

با سلام و عرض ادب

به جهت اینکه سیستمعامل گنو/ لینوکس تنها برای حرفهایها نیست بلکه برای تمام کاربران کامپیوتر است و با هر سطح از مهارت و دانش کامپیوتری میتوان از آن بهره برد ؛ بنده این آموزش مختصر را آماده کردهام . در این آموزش سعی کردهام برای تازه واردهایی که قصد مهاجرت از ویندوز به گنو/ لینوکس را دارند آموزشی بگذار م به قصد آشنایی کاربران کامپیوتر با توزیع Fedora که به نظر بنده مناسب ترین توزیع برای کاربران دسکتاپ است .

در این آموزش سعی شده است مطالبی آموزش داده شود که کاربر به آن ها نیاز پیدا خواهد کرد و از زیاده گویی و پرداختن به جزئیات غیرکاربردی و تاریخچه امتناع شده است .

#### **حال چرا بهتر است از سیستم عامل گنو/لینوکس استفاده کنیم ؟**

 - امنیت بال سیستم عامل و نر م افزارهای آن به جهت اپن سورس بودن . - پایداری بال ؛ یعنی مثل ویندوز هر یک ماه خراب نمی شود .  $\cdot$  - رایگان بودن  $\cdot$  - دارای بودن توزیع های متنوع و متناسب با کاربردهای متفاوت - کمترین استفاده از منابع سخت افزاری ؛ یعنی به سخت افزار فشار نمی آورد . - نداشتن بدافزار - ناامن بودن ویندوز و نر م افزارهای آن به جهت سرقت اطلعات و جاسوسی - بعد از نصب لینوکس نیازی به نصب درایور سخت افزار نیست . -9 تما م نر م افزارها و سیستم عامل باهم و یک جا آپدیت می شود . **...**

#### **حال چرا بهتر است از این سیستم عامل استفاده نــکنیم ؟**

من چیزی به ذهنم نمیرسد اگر شما چیزی به ذهنتان میرسد بگویید .

#### **میزکارهای لینوکس :**

**میزکار لینوکس در واقع همان محیط گرافیکی سیستم عامل است که ما با آن سرو کار داریم .** www.SoftGozar.com**چند میزکار معروف و پرطرفدار موجود عبارت اند از :**

**-1 میزکار shell-Gnome :** این میزکار دارای بیشترین کاربر در جامعه گنو / لینوکس است و به نظر بنده بی نقص ترین میزکار موجود برای گنو / لینوکس می باشد .

آموزش پیش رو مربوط به این میزکار خواهد بود .

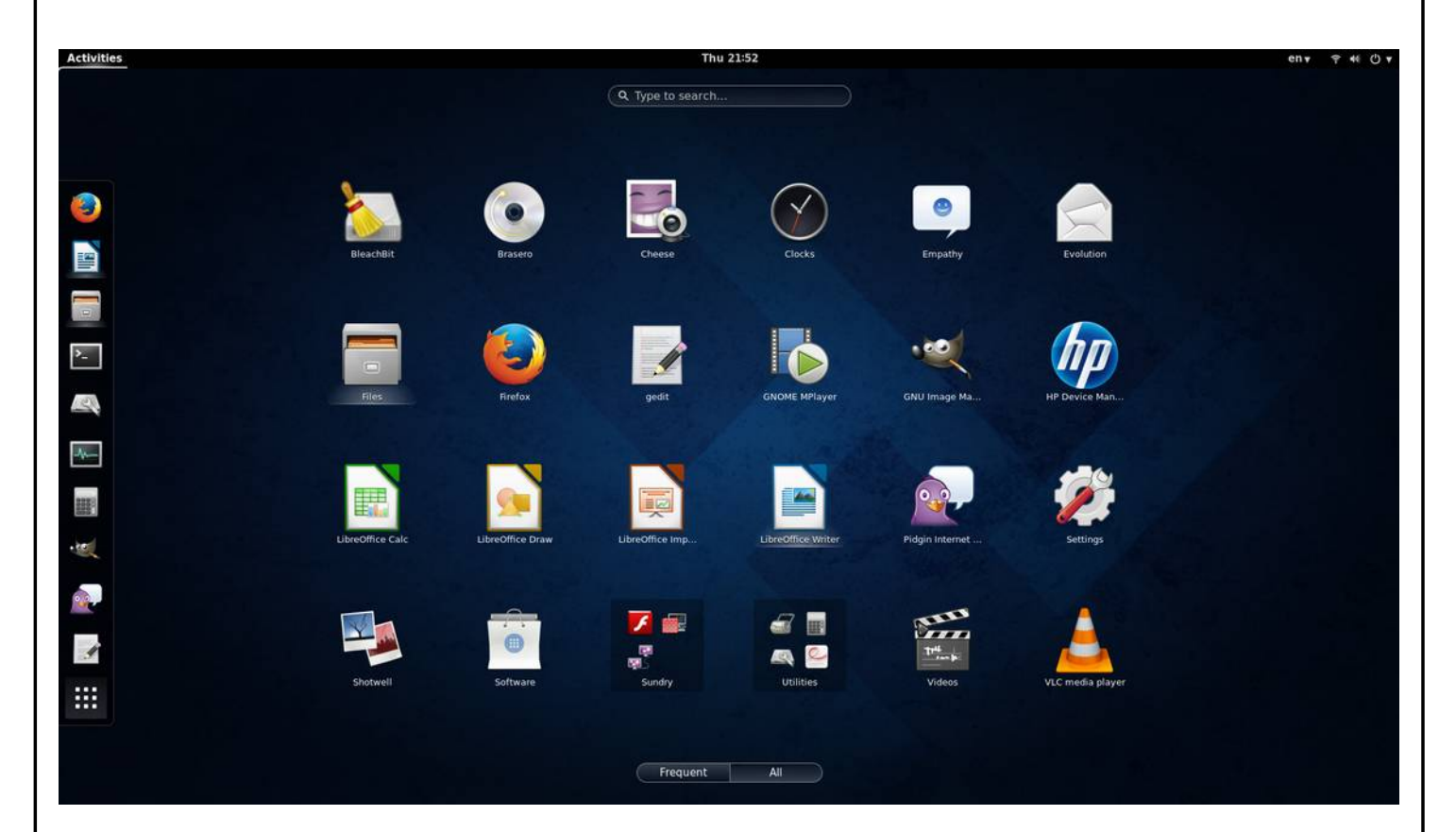

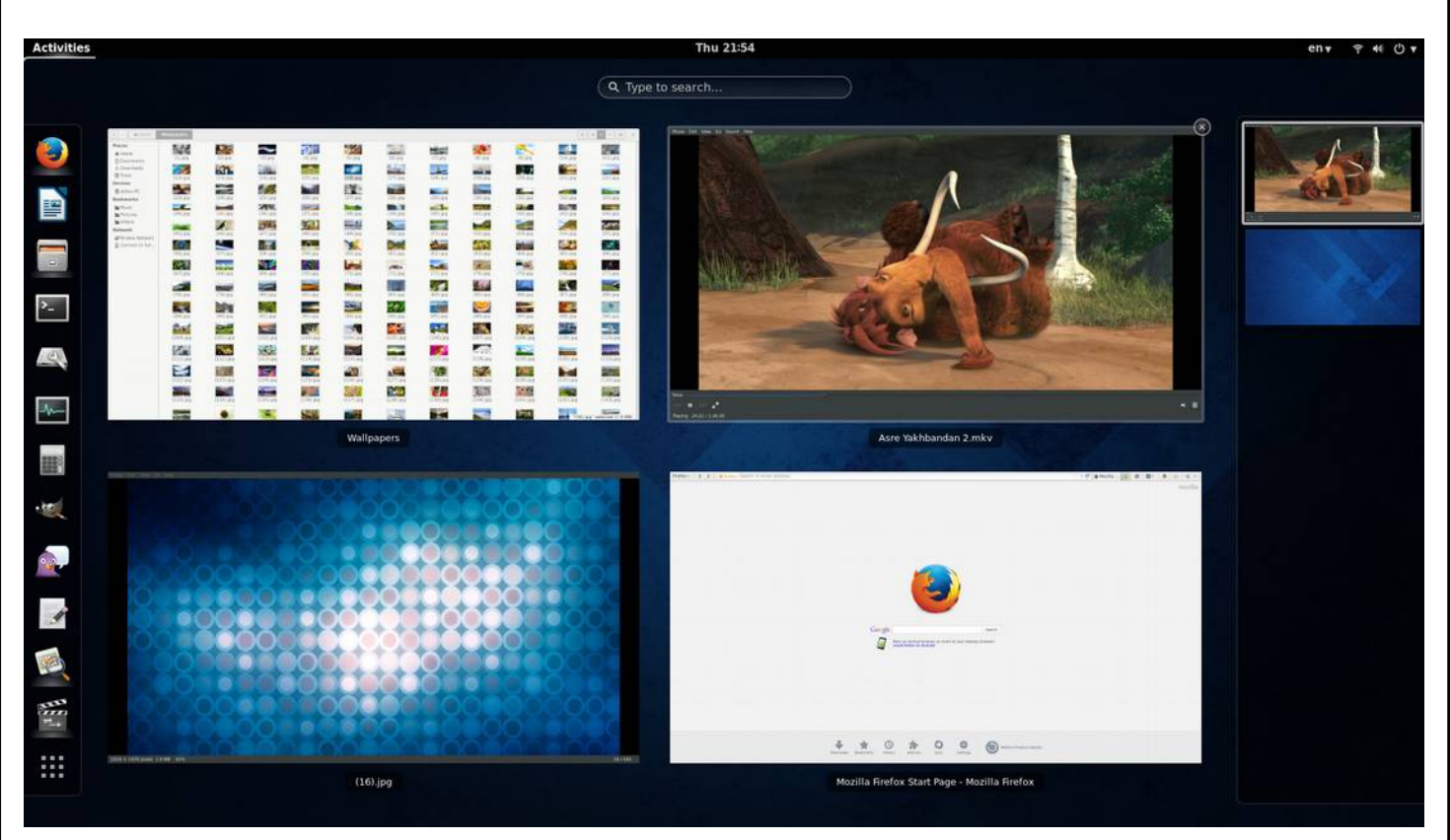

**-2 میزکار unity-Gnome :** این میزکار ، میزکار پیش فرض توزیع Ubuntu ست . به جهت دارا بودن طراحی منحصر به فرد ، کاربران این میزکار به سرعت در حال افزایش هستند . این میزکار بر پایه Gnome است .

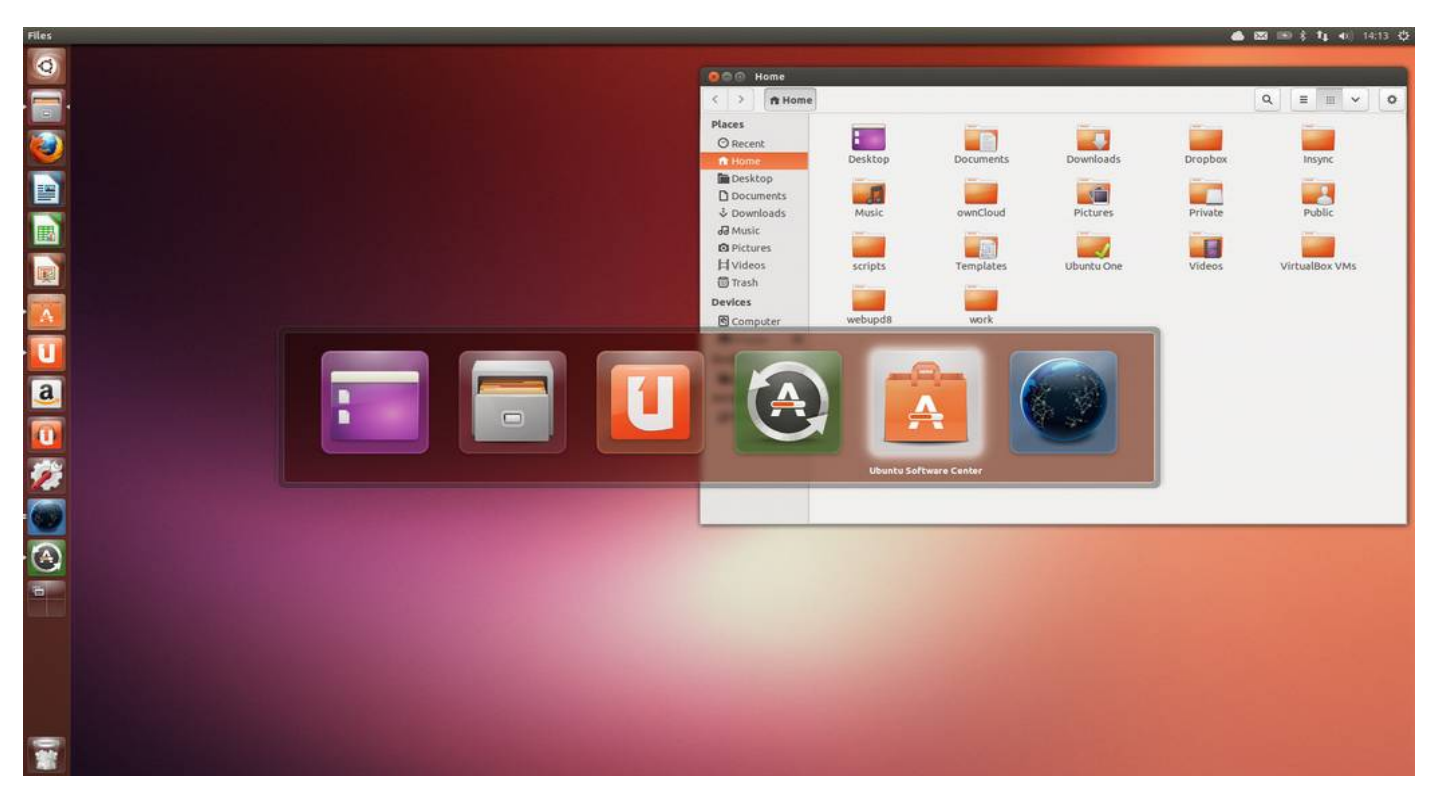

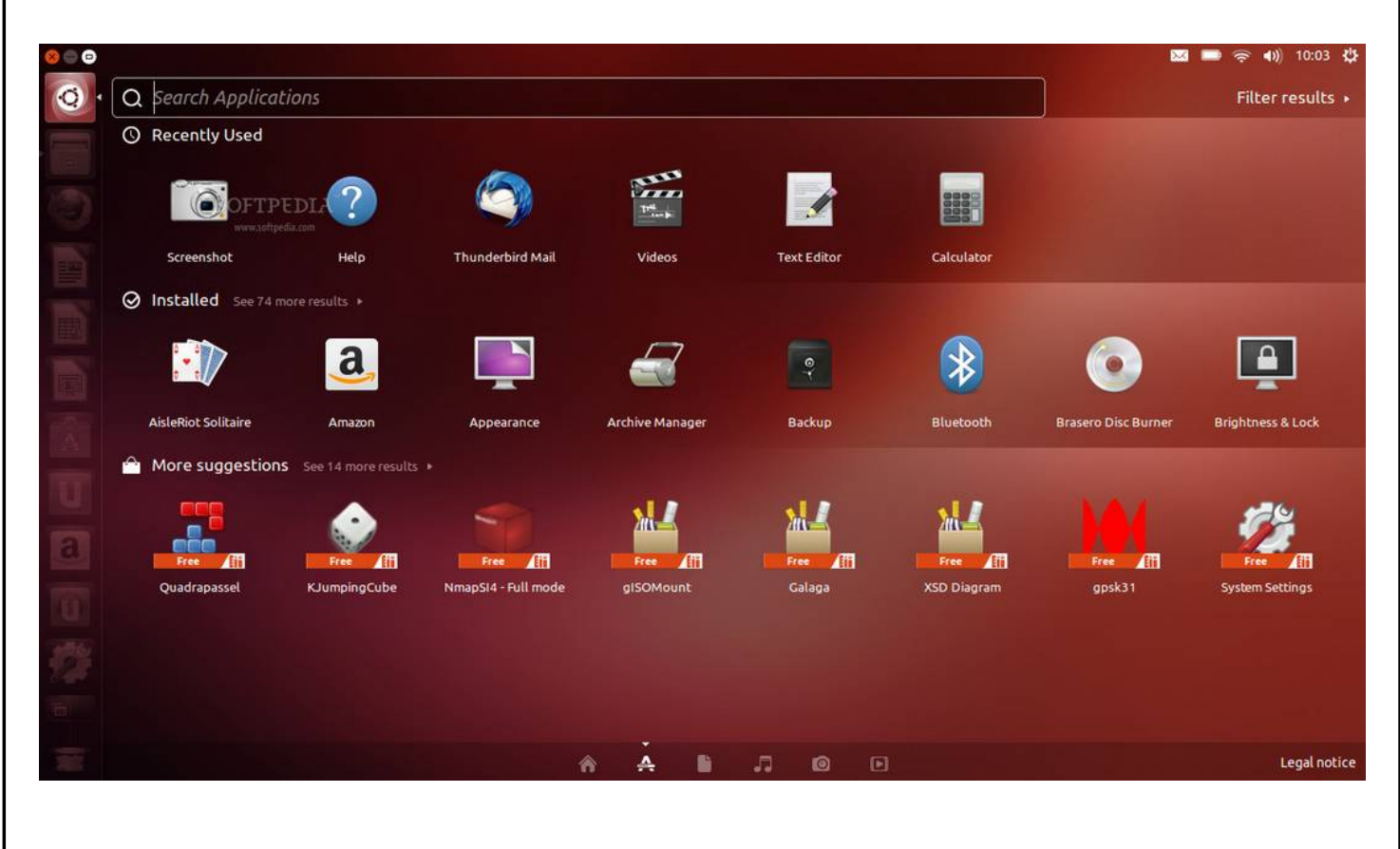

**-3 میزکار KDE :** این میزکار قدیمی ترین رقیب shell-Gnome است . این میزکار زیباترین میزکار گنو / لینوکس است ولی به جهت دارا بودن جلوههای ویژه و محیط گرافیکی برای سیستم های ضعیف مناسب نیست . این میزکار دارای تنظیمات و امکانات شخصی سازی بسیار است به همین جهت به مبتدیان توصیه نمی شود .

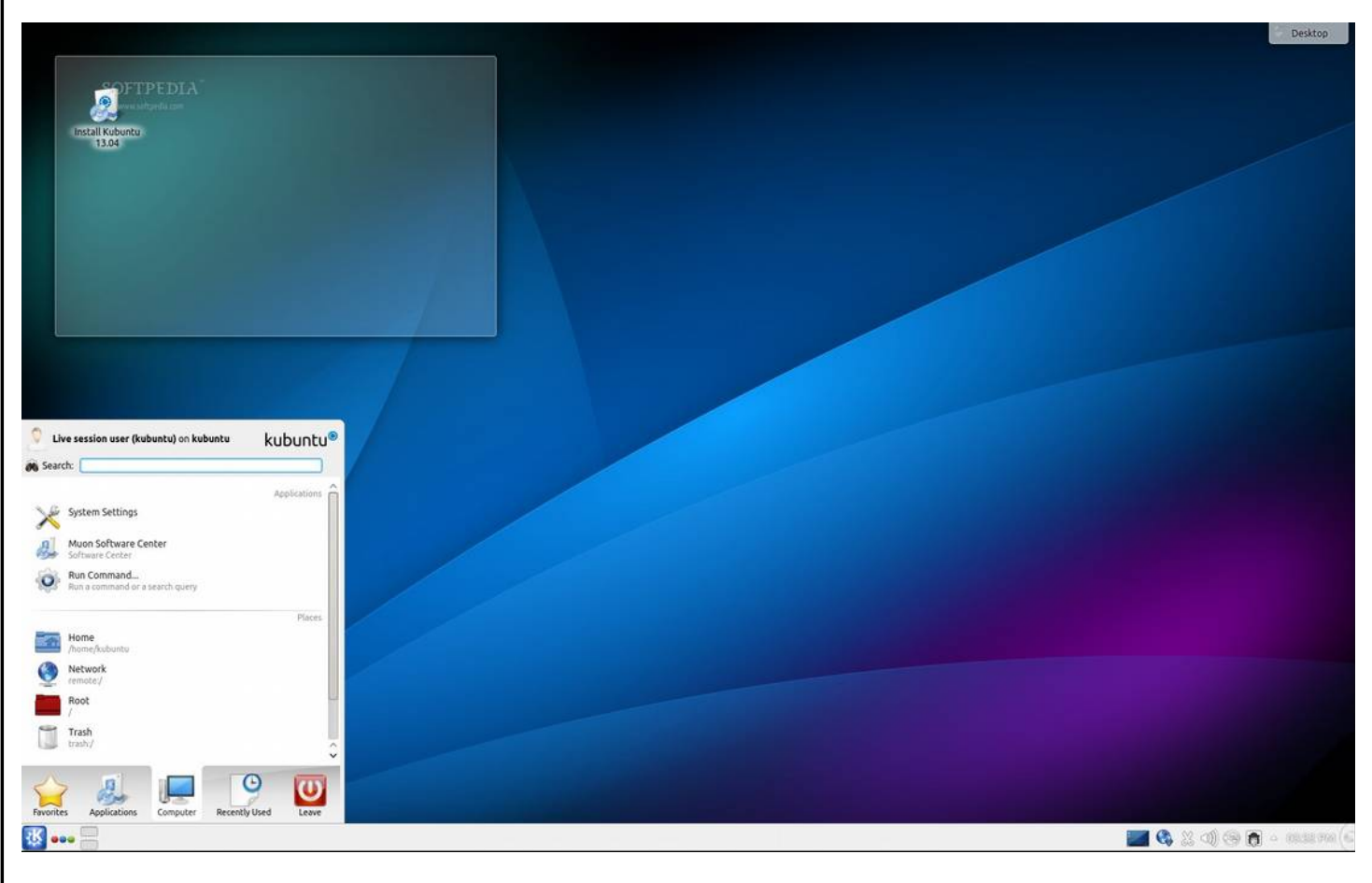

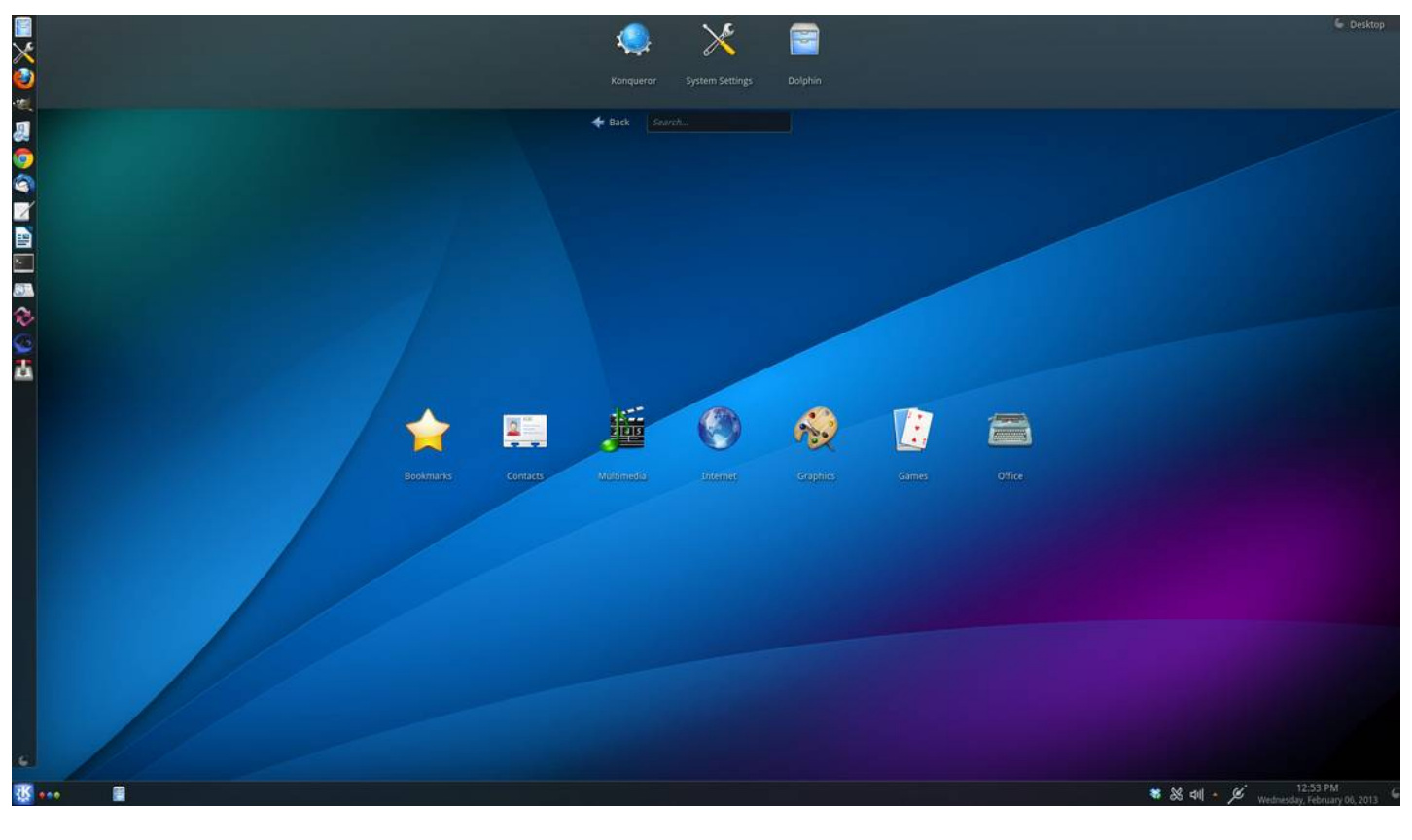

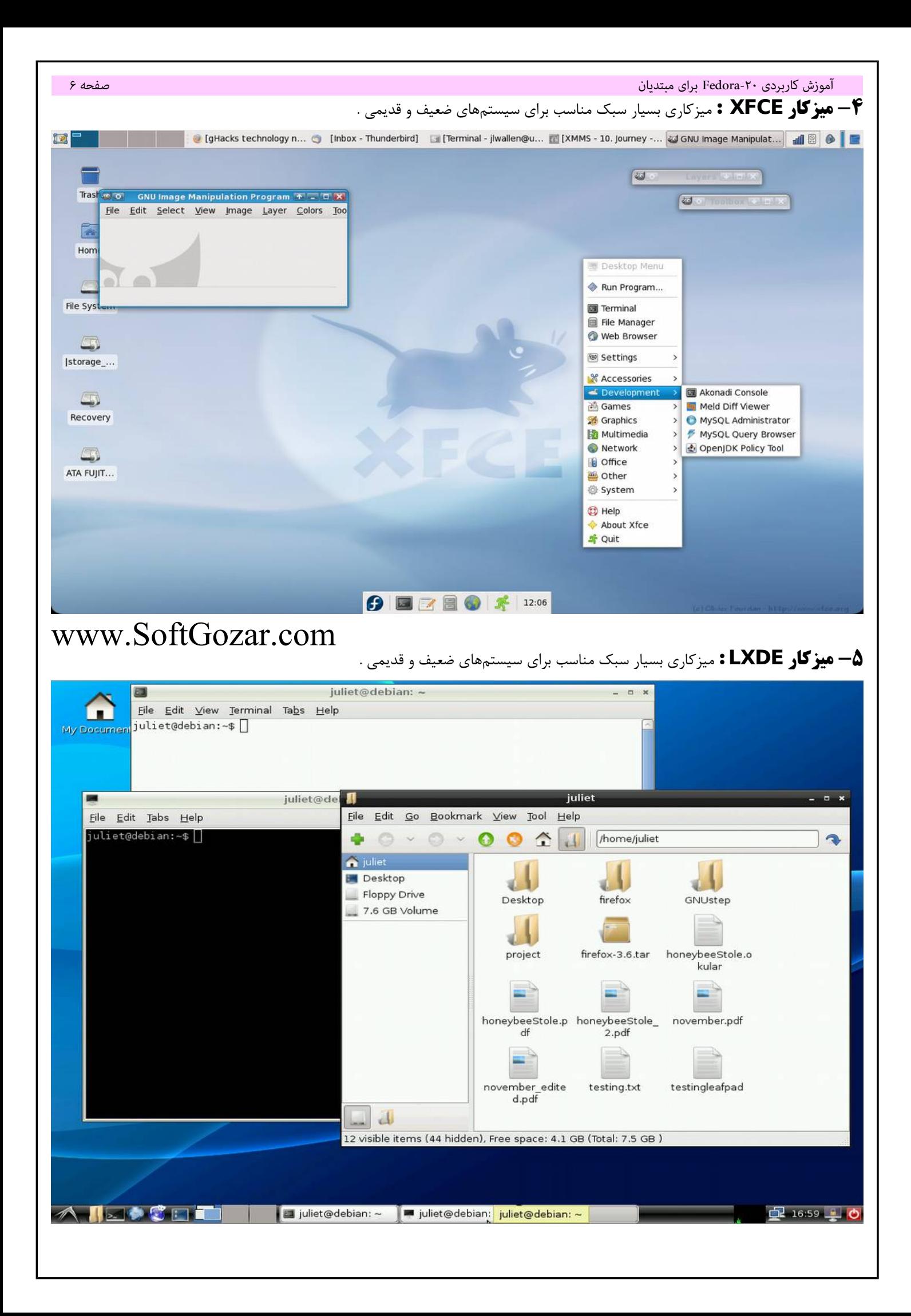

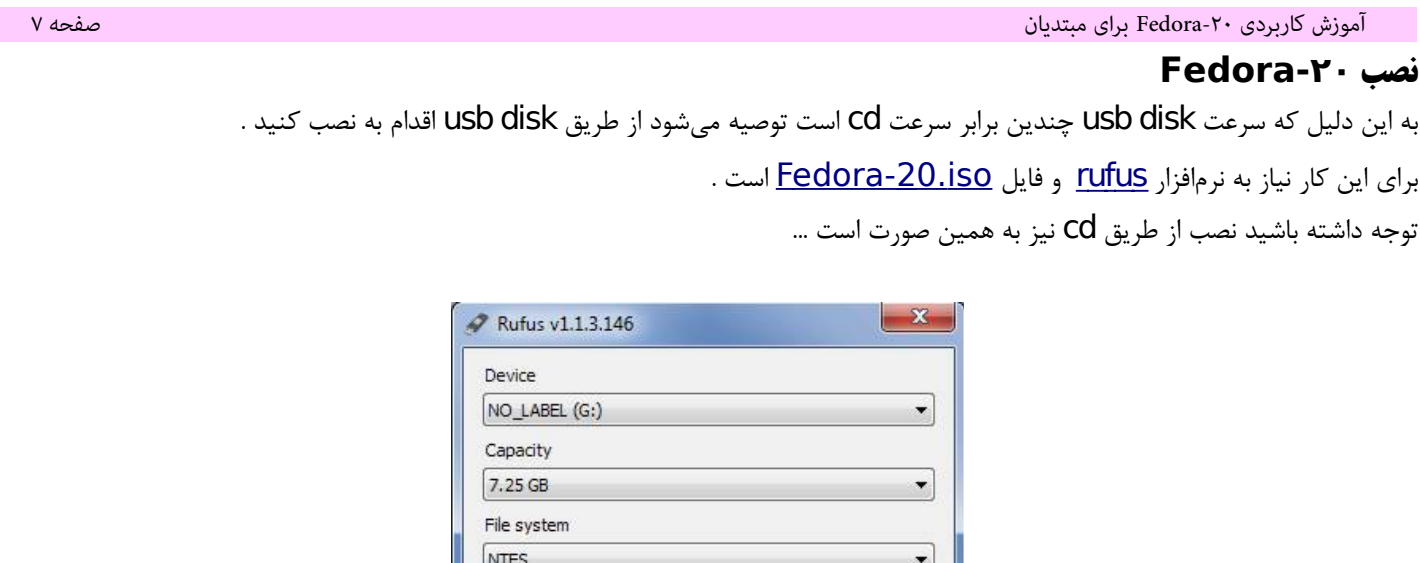

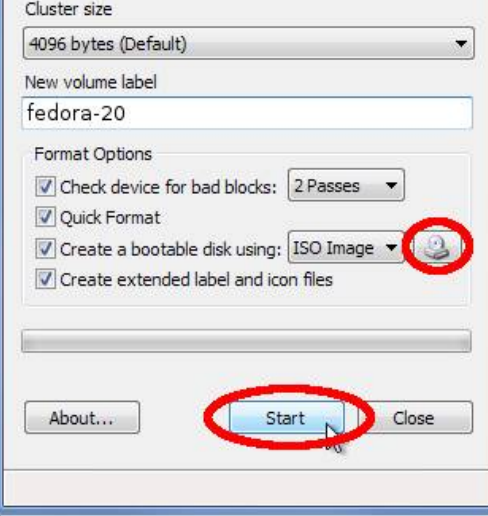

حال کامپیوتر را ریستارت کنید و وارد menu boot شوید و سپس boot usb را انتخاب کنید تا سیستم از طریق usb بال آید .

( در هنگام روشن شدن کامپیوتر یک عکس رنگی مربوط به مادربورد ظاهر می شود در آن هنگام می نویسد که با زدن کدام دکمه وارد menu Boot خواهید شد )

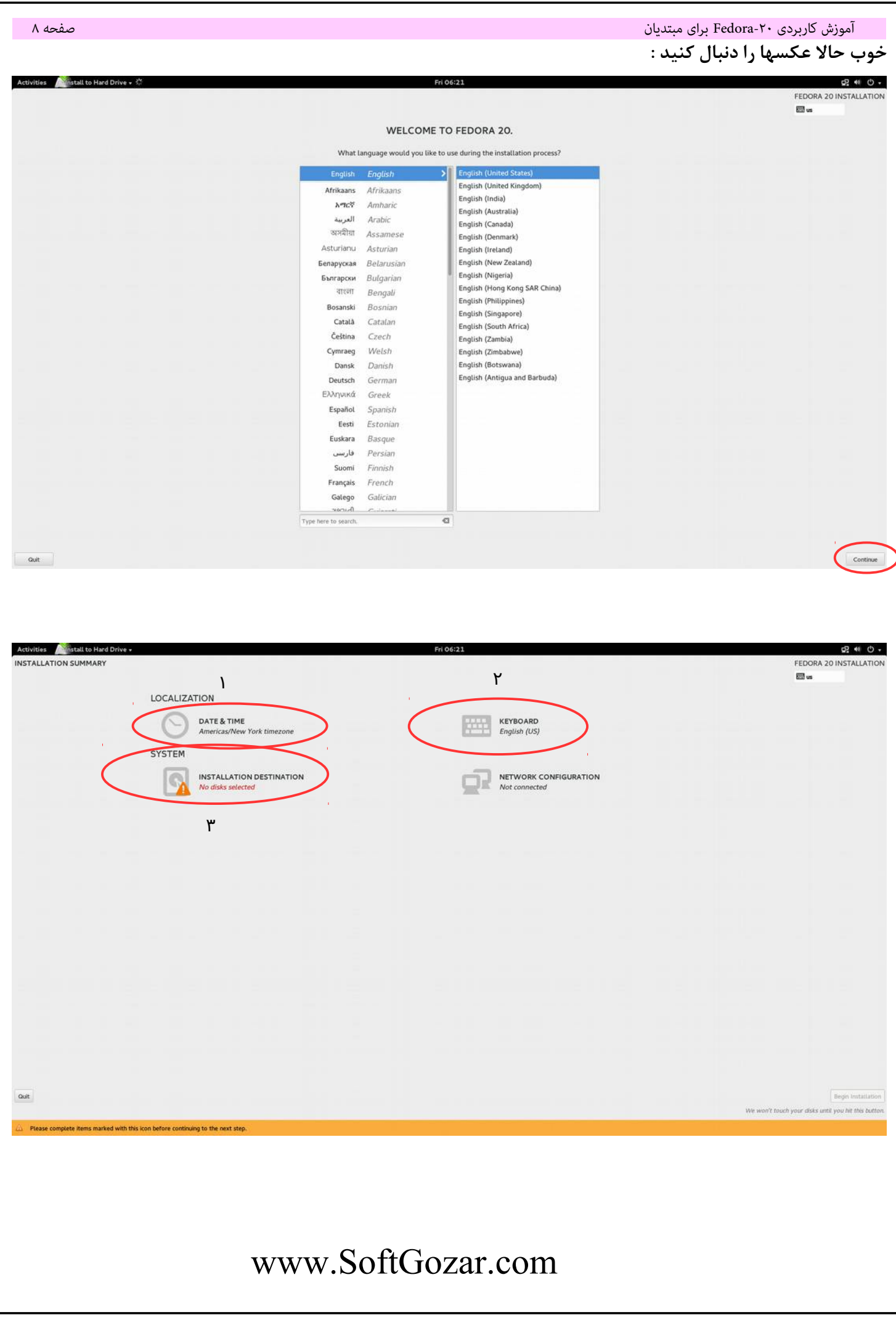

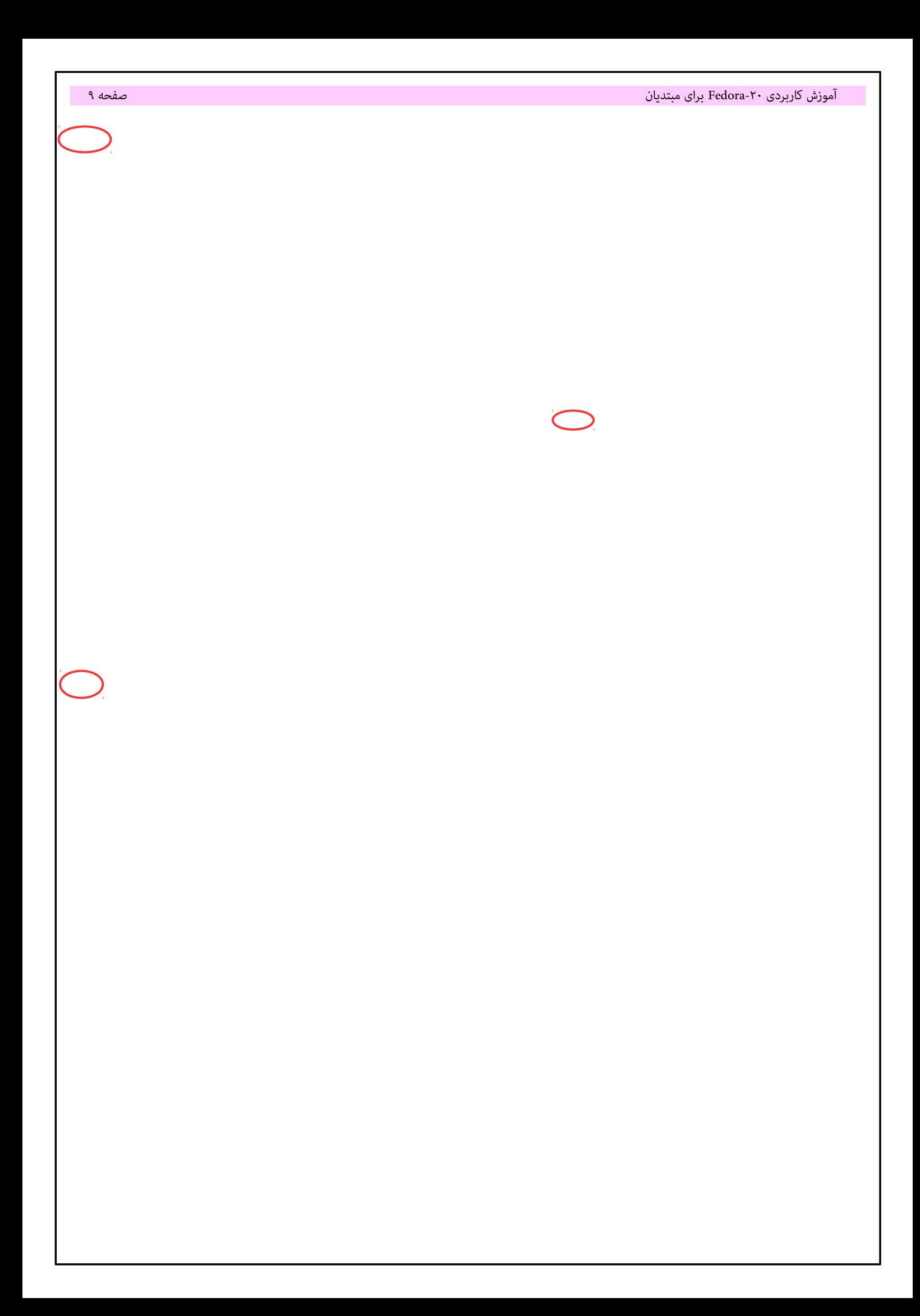

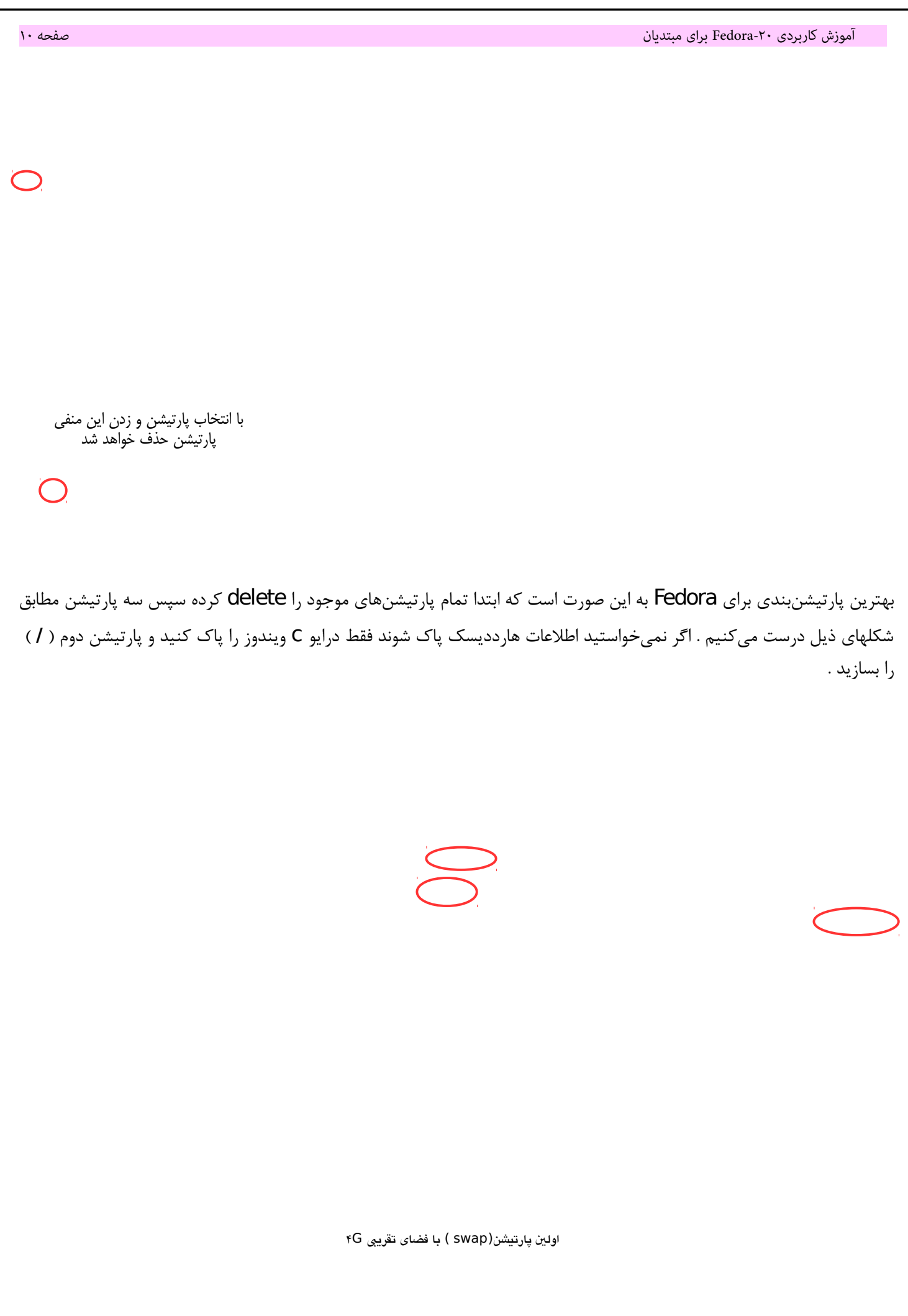

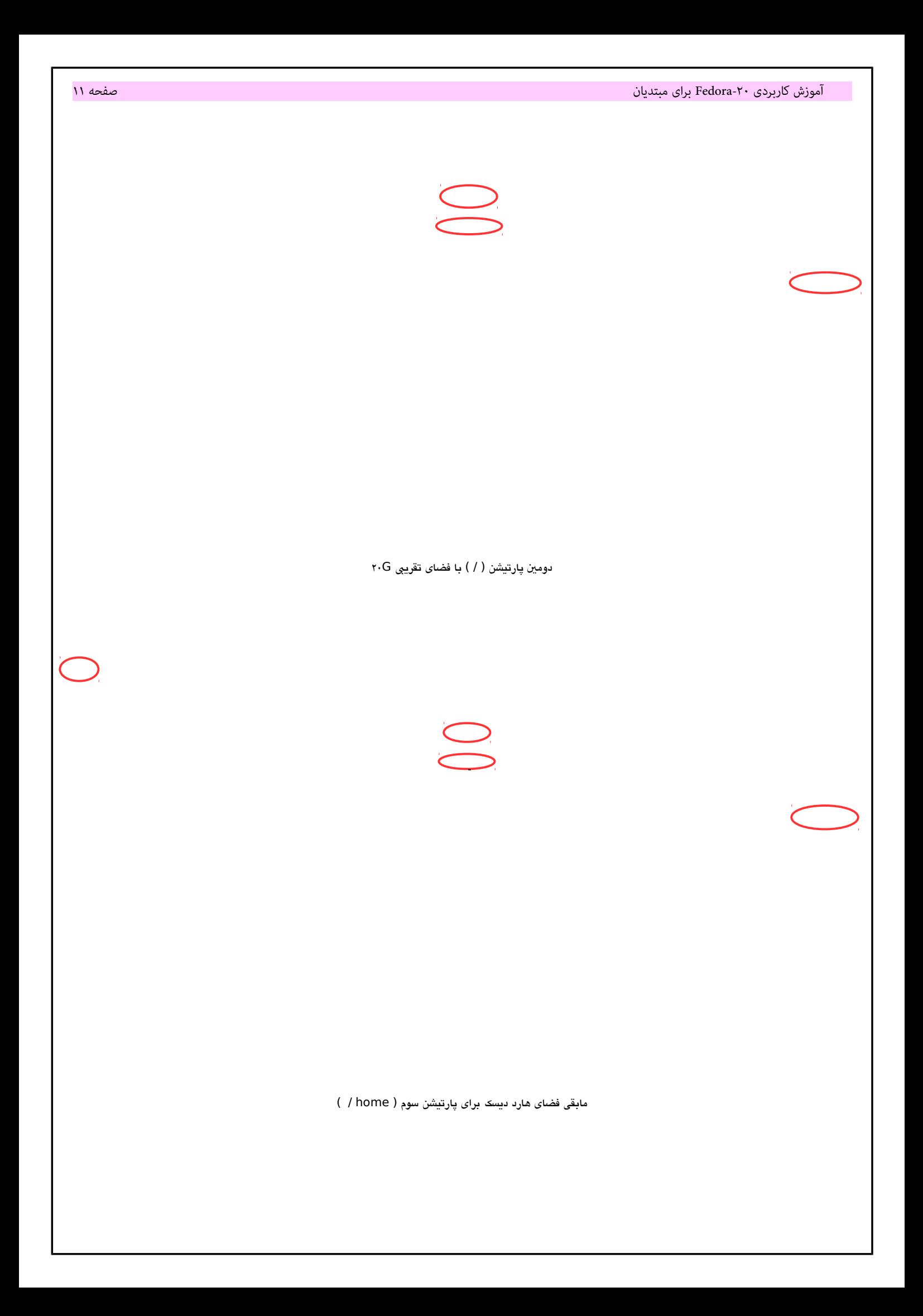

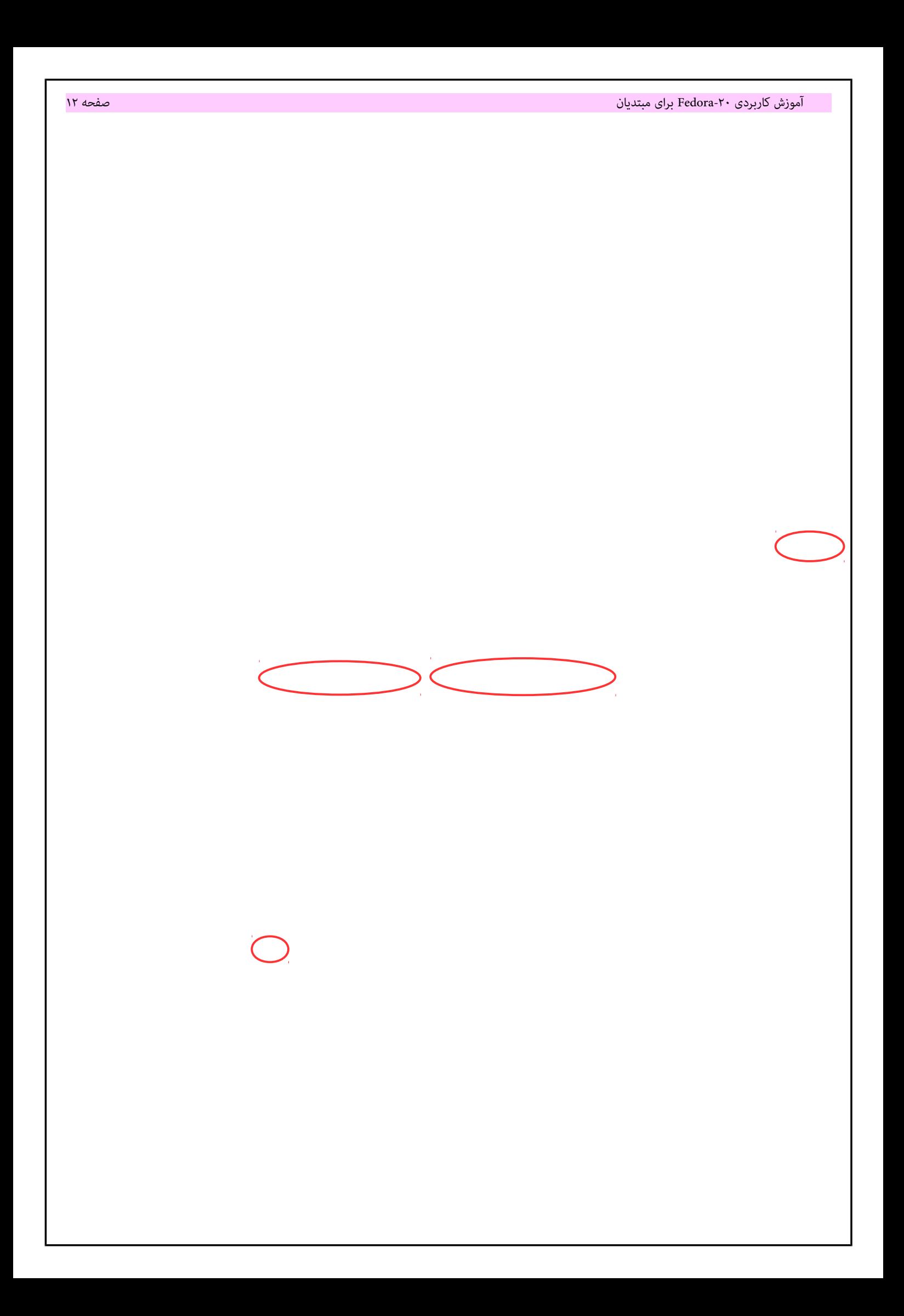

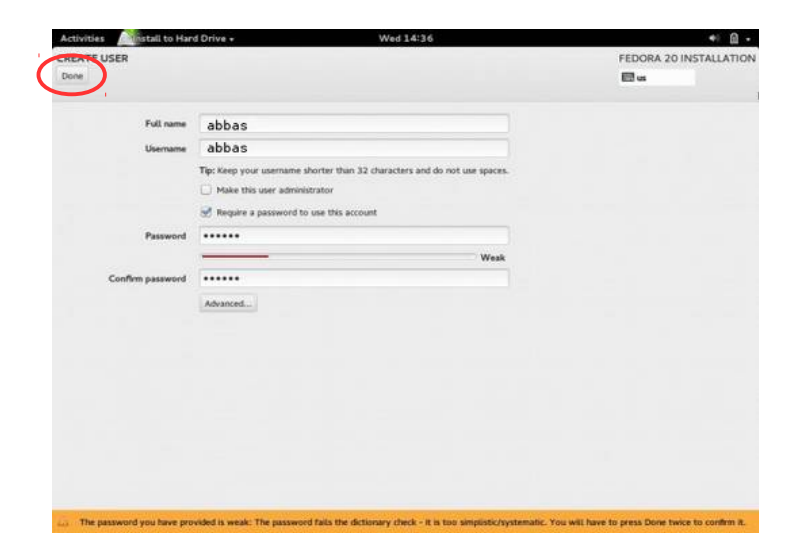

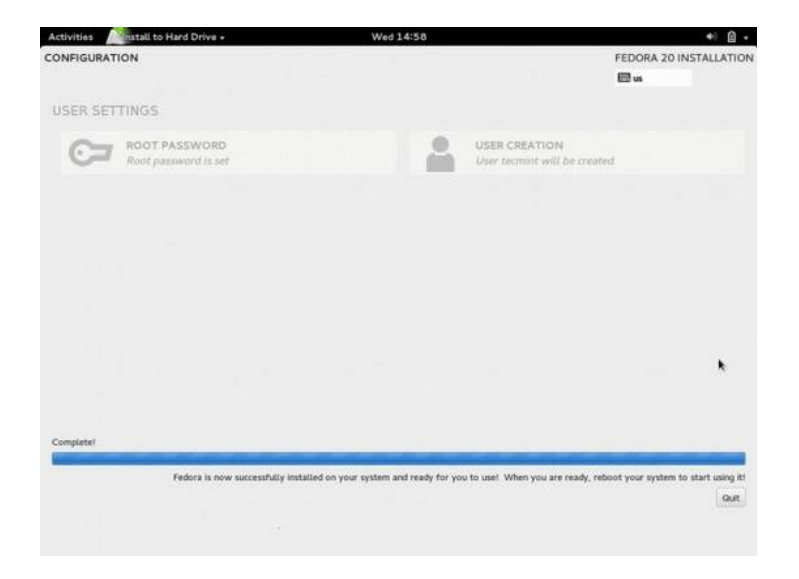

و ادامه می دهید و منتظر می مانید تا نصب تمام شود . بعد از ریستارت شدن disk usb را خارج کنید .

**Dash :** اولین قسمتی را که باید بعد از نصب Fedora با آن آشنا شوید dash است . با کلیک بروی activities که در سمت چپ و بال قرار دارد ، dash خودنمایی خواهد کرد .

| <b>Activities</b>        |                                           | Thu 21:52                                                                                      | ╯<br>È<br>╯                                                     | ╯<br>. .<br>. .<br>$P$ $N$ $O$ $V$<br>en <sub>v</sub> |
|--------------------------|-------------------------------------------|------------------------------------------------------------------------------------------------|-----------------------------------------------------------------|-------------------------------------------------------|
|                          |                                           | Q Type to search                                                                               |                                                                 |                                                       |
|                          |                                           |                                                                                                |                                                                 |                                                       |
|                          |                                           |                                                                                                |                                                                 |                                                       |
|                          | $\bullet$                                 | $\bullet$                                                                                      | $\bullet$                                                       |                                                       |
| O OLI                    | BleachBit<br><b>Brasero</b>               | Cheese<br>Clocks                                                                               | Evolution<br>Empathy                                            |                                                       |
|                          |                                           |                                                                                                |                                                                 |                                                       |
|                          |                                           |                                                                                                |                                                                 |                                                       |
|                          | o                                         |                                                                                                | . 80                                                            |                                                       |
| A                        | Files<br><b>Firefox</b>                   | gedit<br><b>GNOME MPlayer</b>                                                                  | <b>HP Device Man</b><br>GNU Image Ma                            |                                                       |
| $\rightarrow$            |                                           |                                                                                                |                                                                 |                                                       |
|                          |                                           |                                                                                                | $\bullet$<br>п                                                  |                                                       |
| W                        | 騦<br>LibreOffice Calc<br>LibreOffice Draw | <b>LEGI</b><br>LibreOffice Imp<br>LibreOffice Writer                                           |                                                                 |                                                       |
| $\frac{1}{2}$            |                                           |                                                                                                | Pidgin Internet<br><b>Settings</b>                              |                                                       |
|                          |                                           |                                                                                                |                                                                 |                                                       |
| $\overline{\phantom{a}}$ | $+2$<br>0                                 | $\blacktriangledown$<br><b>B</b><br>$\begin{array}{c} G \\ \end{array}$<br>國<br>A <sup>2</sup> | <b>STATS</b><br>1.7771<br>$\mathcal{P}_{\text{new}}^{\text{H}}$ |                                                       |
|                          | Shotwell<br>Software                      | Sundry.<br>Utilities                                                                           | <b>Videos</b><br>VLC media player                               |                                                       |
| 排                        |                                           |                                                                                                |                                                                 |                                                       |
|                          |                                           |                                                                                                |                                                                 |                                                       |
|                          |                                           | Frequent<br>All                                                                                |                                                                 |                                                       |

با کلیک بروی قسمتهای مشخص شده ، نرم افزارهای موجود نمایش داده خواهد شد .

## www.SoftGozar.com

### **تنظیمات میزکار GNOME :**

میزکار GNOME تنظیمات زیادی ندارد و تنظیمات بسیار سادهاند و شما در این قسمت مشکلی نخواهید داشت .

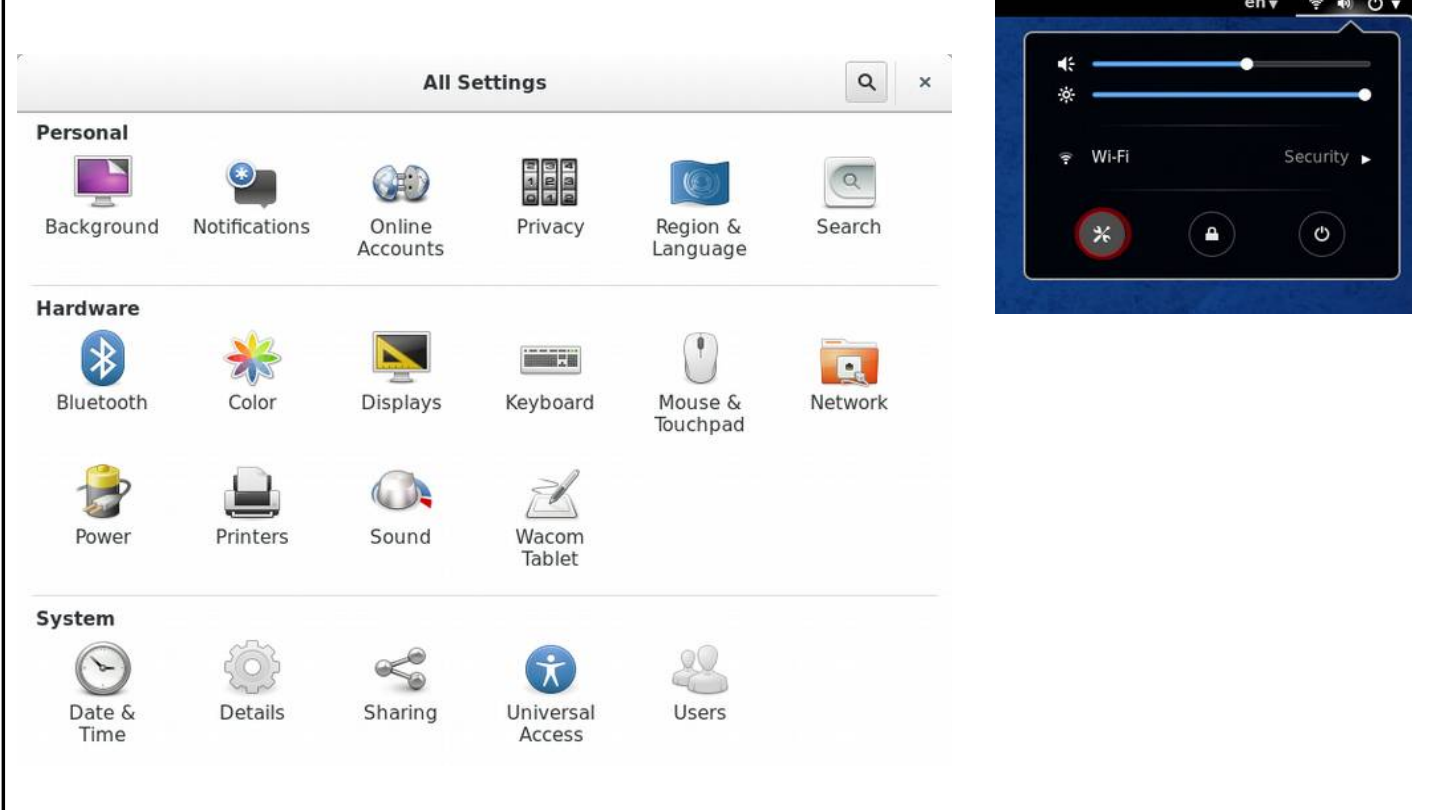

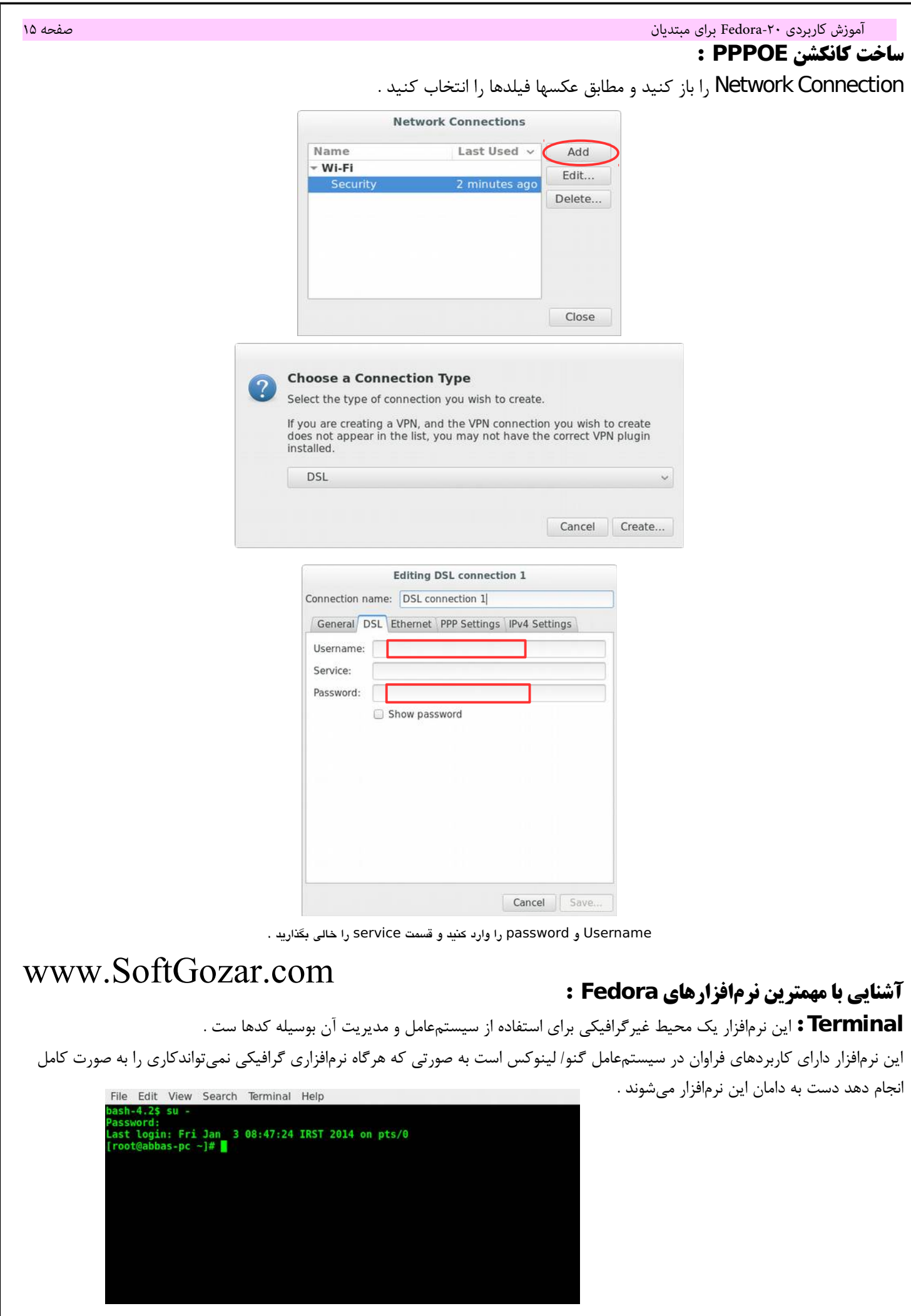

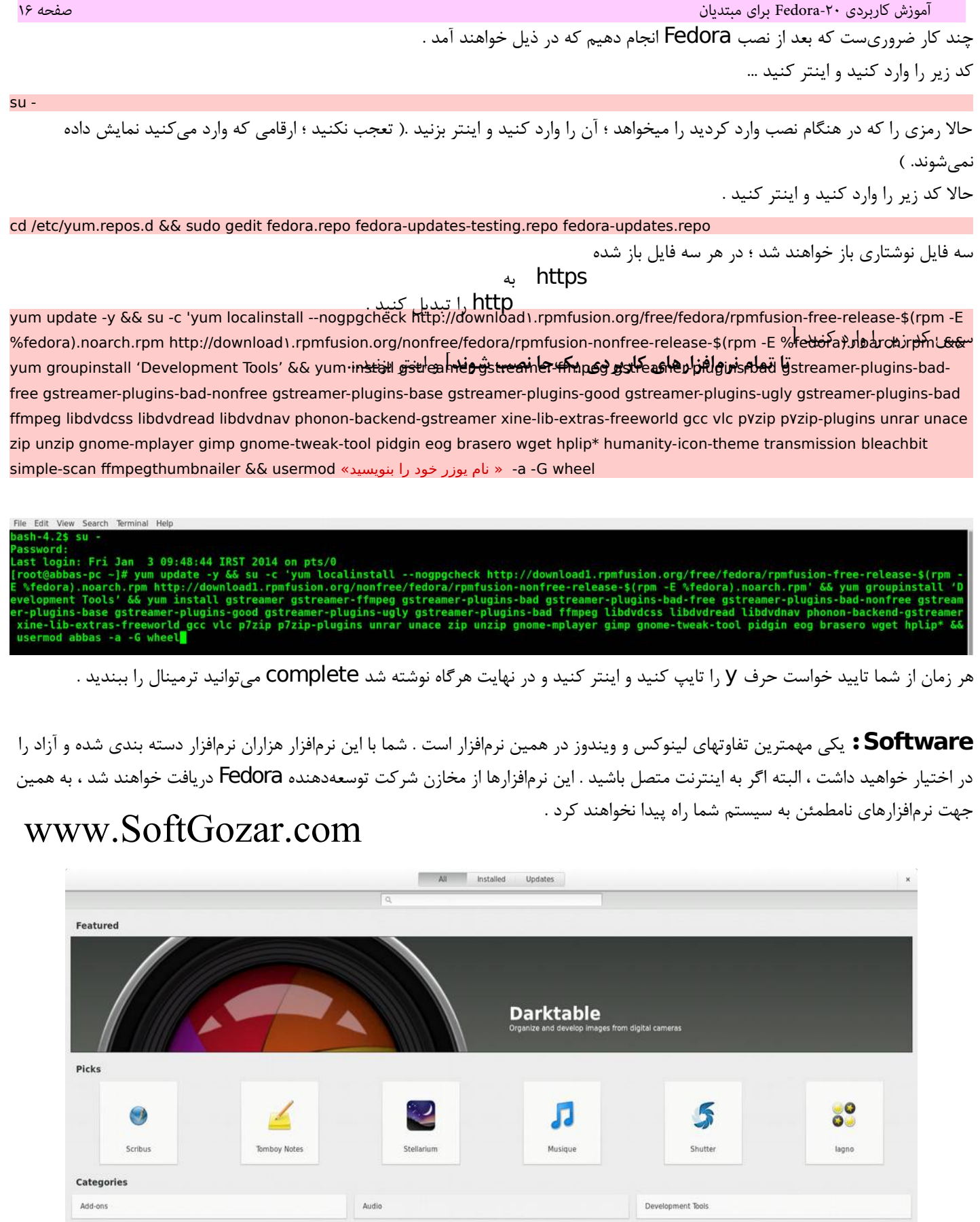

Games

Office

Utilities

Education

Internet

System

Graphics

Science

Video

 آموزش کاربردی -20Fedora برای مبتدیان صفحه 17 **Firefox :** کمتر کسی این نر م افزار را نمی شناسد این نر م افزار در واقع بهترین مرورگر وب لینوکس است . این مرورگر وب دارای طراحی کاربرپسند و سرعت بال در باز کردن صفحات وب و دارای addon فراوان و متنوع است که از معروفترین آن ها DownThemAll است که یک دانلود منیجر ساده و کارآمد می باشد که در ادامه آن را کامل معرفی خواهیم کرد .

> اکثر افرادی که از مرورگر Firefox در لینوکس استفاده میکنند از این موضوع گگله دارند که فونتها به هم ریخته اند . مطابق عکس تنظیمات مربوط به نمایش فونت را انجام دهید :

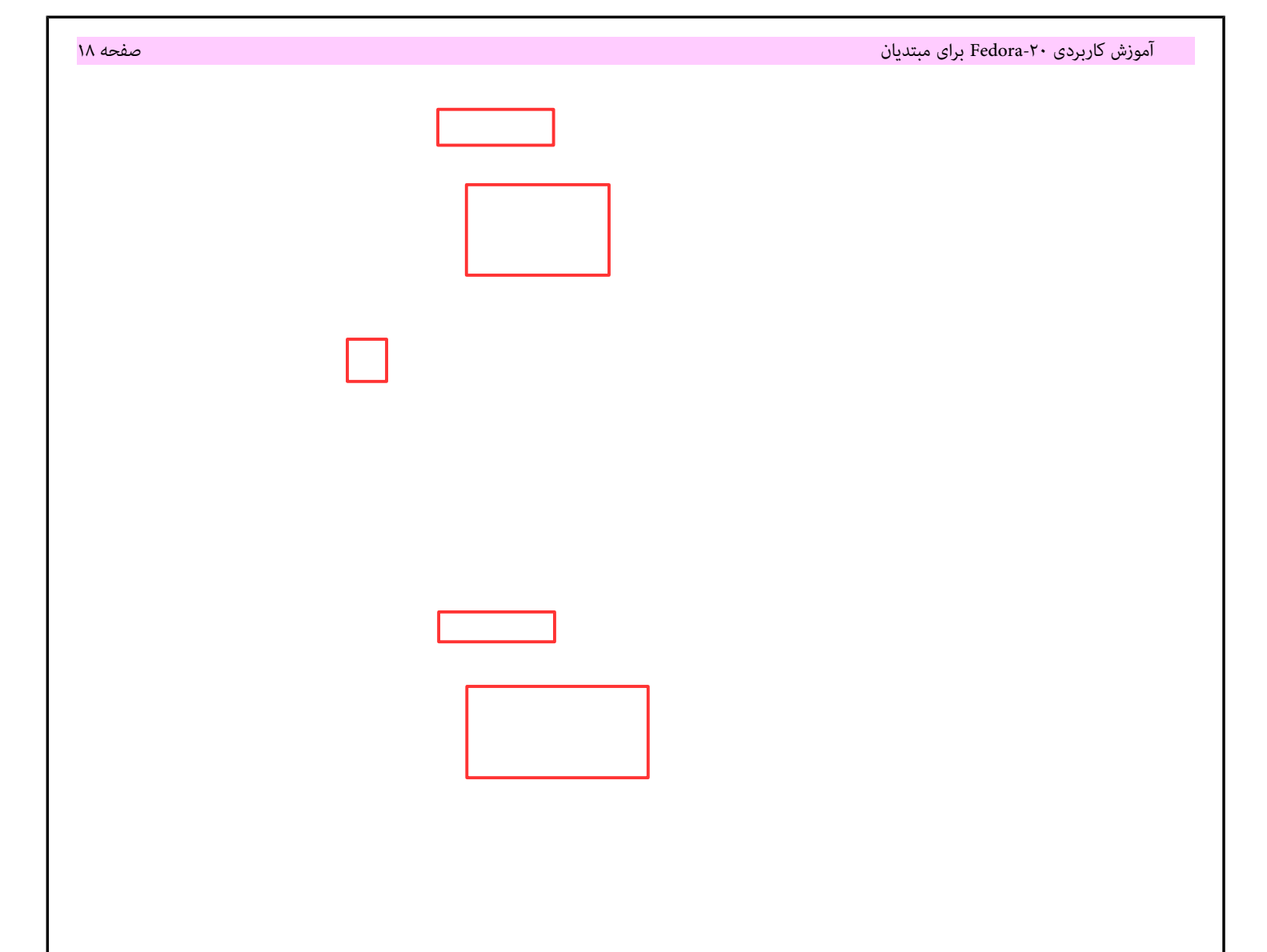

## **نصب و تنظیم DownThemAll :**

بروی [DownThemAll](http://www.downthemall.net/) کلیک کنید و سپس آن را نصب کنید . بسیار خوب حال همراه با تصاویر ویژگیهای این addon را مرور می کنیم .

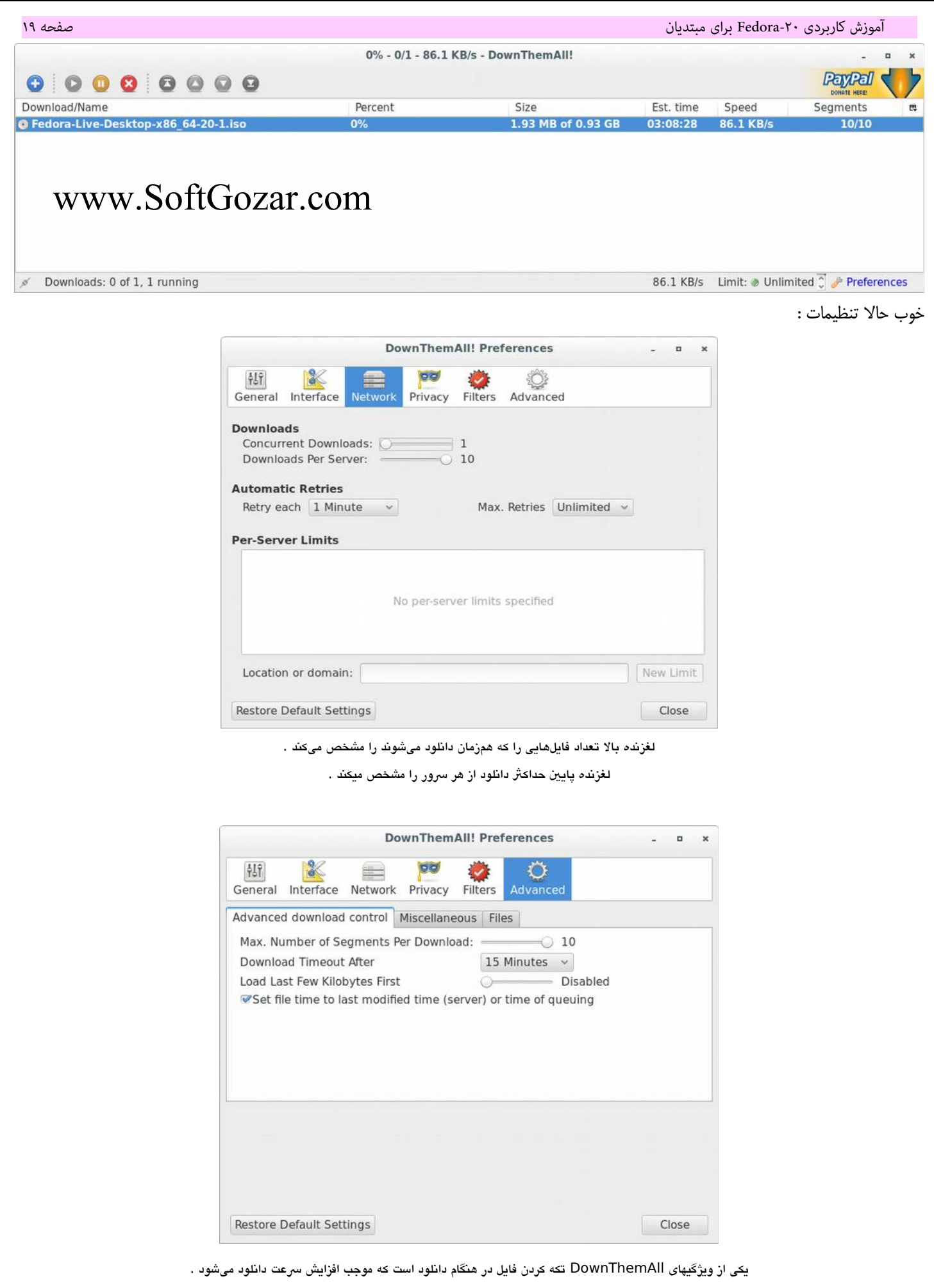

با لغزنده بال میتوان تعداد تکه ها را مشخص کرد .

در ضمن میتوان آیکن DownThemAll را در toolbar قرار داد .

#### **معرفی دو addon مورد نیاز :**

[FlashGot](https://addons.mozilla.org/en-US/firefox/addon/flashgot/?src=ss) : ارتباط دادن دانلود منیجرها با مرورگر و همچنین دانلود ویدئوهای آنلین . X-Notifier : برای چک کردن ایمیلها به کار میآید .

**Archivemanager :** این نر م افزار برای کار کردن با فایلهای فشرده می باشد .

**Files :** برای مدیریت فولدرها و فایل ها تعبیه شده است . با کلیک بر روی آیکن برنامه وارد شاخه home خواهید شد . برای مخفی کردن فایل یا فولدر کافیست قبل از نام آنها نقطه قرار دهید . فایلهای تنظیمات تمام برنامه نصب شده در Fedora در شاخه Home به صورت مخفی شده قرار میگیرند .

**Disks :** این برنامه برای مدیریت دیسکهای حافظه تعبیه شده است .

برای فرمت یک دیسک حافظه مثلاً USB Disk به این طریق اقدام می کنیم ...

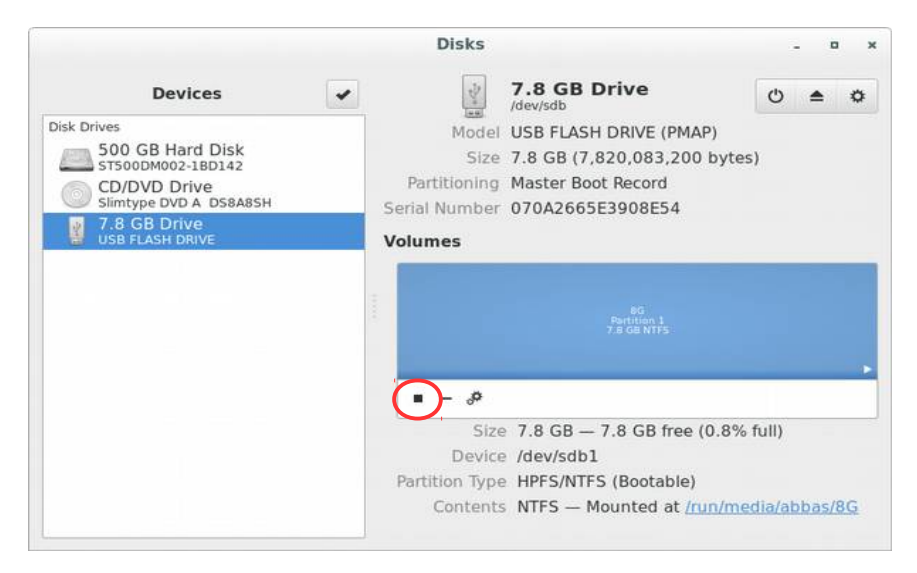

ابتدا با کلیک بر روی آیکن مربع آن را Unmount کلیک میکنیم . (تبدیل به آیکن مثلث می شود)

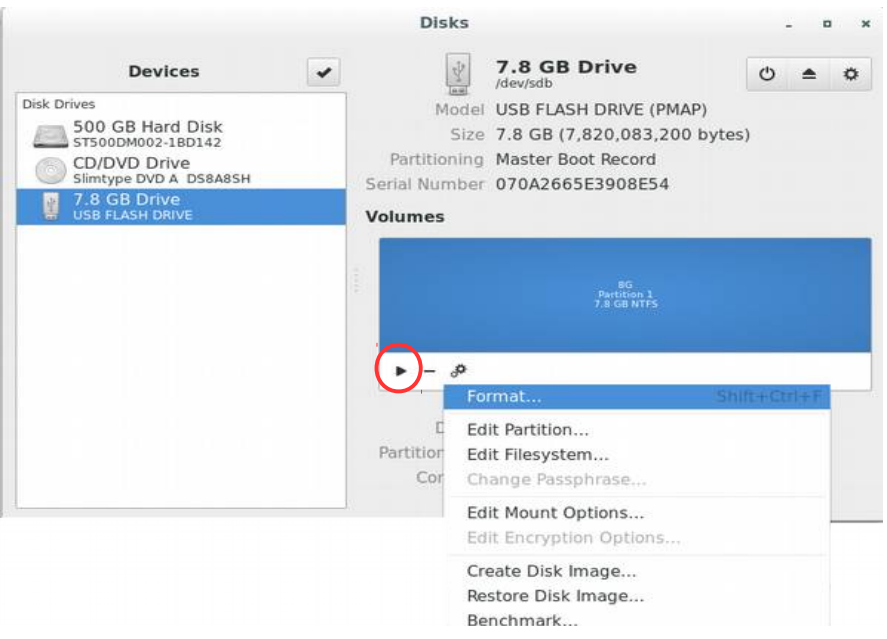

#### سپس بر روی آیکن چرخ دنده کلیک کنید و سپس گزینه Format را انتخاب کنید .

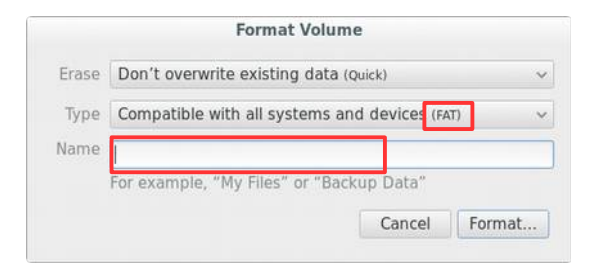

نوع فرمت دیسک و نام دیسک را انتخاب کنید و سپس فرمت کنید .

لانور این بهترین پلیرهای گنو/لینوکس میتوان Totem , SMplayer , VLC , GnomeMPlayer را نام برد که بهترین **Video players** کیفیت پخش را Totem داراست و به صورت پیش فرض نصب است فقط نیاز است Codec های آن را از طریق اینترنت دریافت کنید .

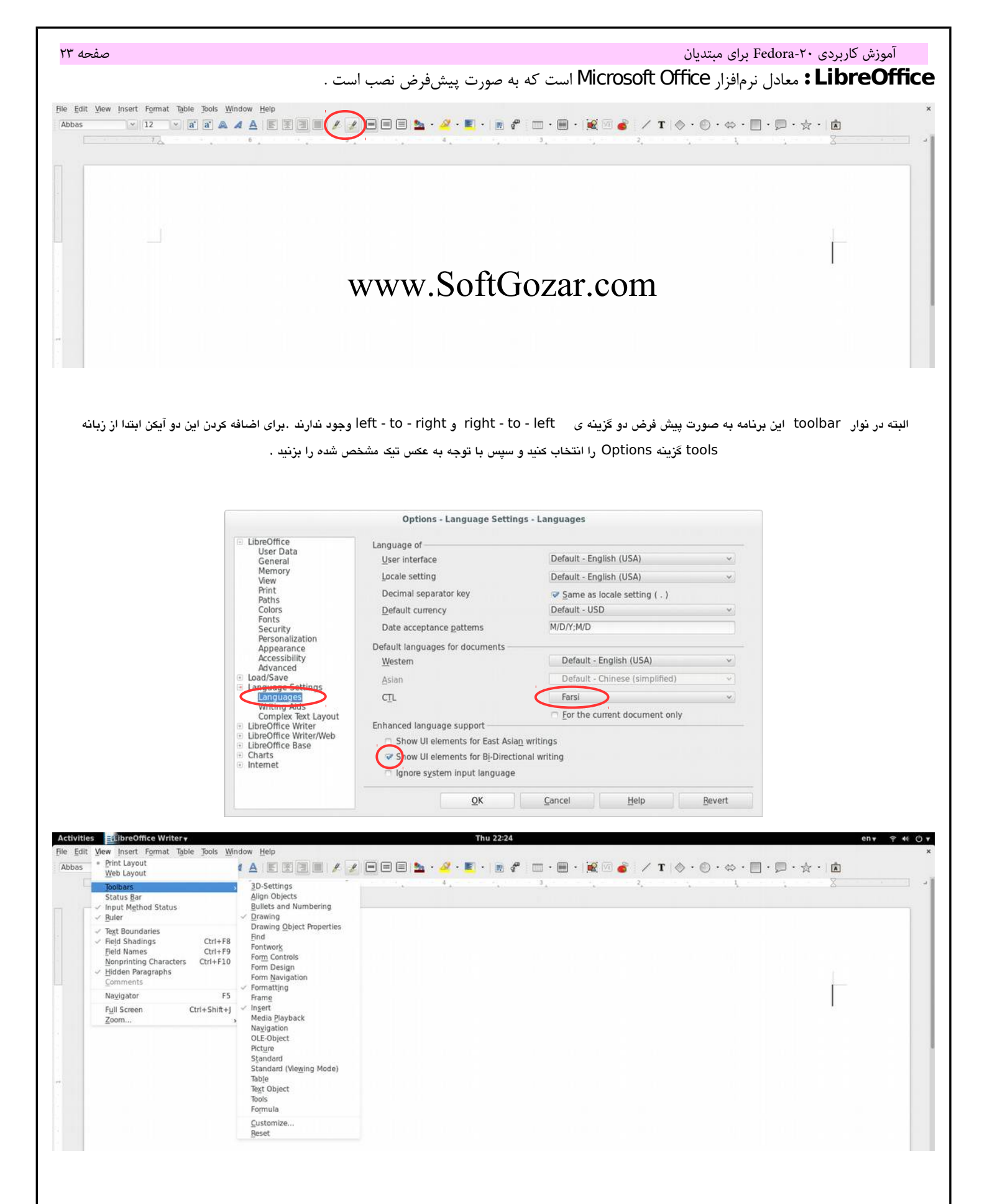

برای اضافه کردن toolbars مورد نیاز خود می توانید از منو view و سپس toolbars هر کدام از را که نیاز دارید تیک بزنید

 آموزش کاربردی -20Fedora برای مبتدیان صفحه 24 **Gimp :** معادل نر م افزار Photoshop Adobe است . **Blender :** معادل نر م افزارهای Dmax۳ و maya است . این نر م افزار با حجمی بسیار کمتر از دو نر م افزار ذکر شده رقیب سر سختی برای آن ها محسوب می شود .

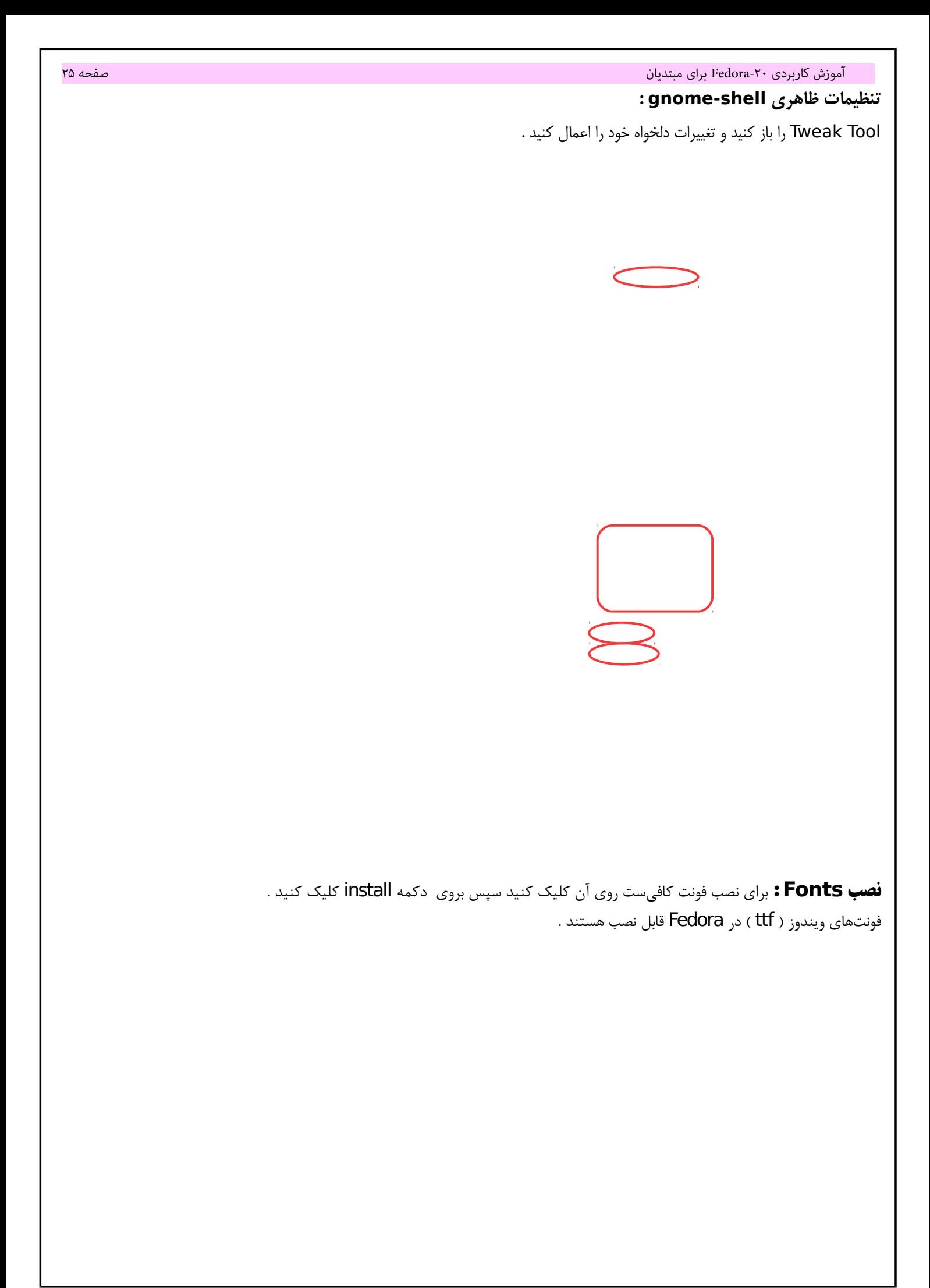

# www.SoftGozar.com

alimi.abbas@gmail.com **: نگارنده ایمیل**

[tumfa.com](http://tumfa.com/)

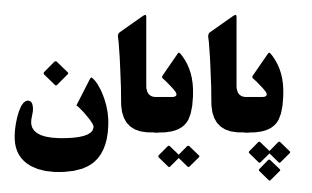